## Schritt für Schritt:

## **Selma**

Im Selma kann man…

- seine persönlichen Daten (Anschrift etc.) in der Datenbank des TU Dresden ändern.
- Immatrikulations- und BAföG-Bescheinigungen im .pdf-Format runterladen.
- spezielle Anträge stellen.
- in Zukunft weitere Funktionen nutzen und Dokumente bzw. Stand zu Anträgen bekommen.

*Es ist geplant, dass das Selmamittelfristig das HISQIS ablösen wird.*

- 1. Das Selma ist unte[r https://selma.tu-dresden.de/](https://selma.tu-dresden.de/) erreichbar.
- 2. In der Maske die s-Nummer (keine Mail-Adresse, nur Nummer) und ZIH-Passwort eingeben und anmelden:

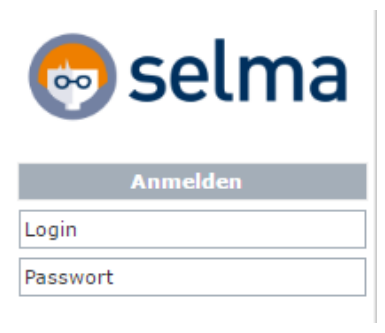

3. Funktionen:

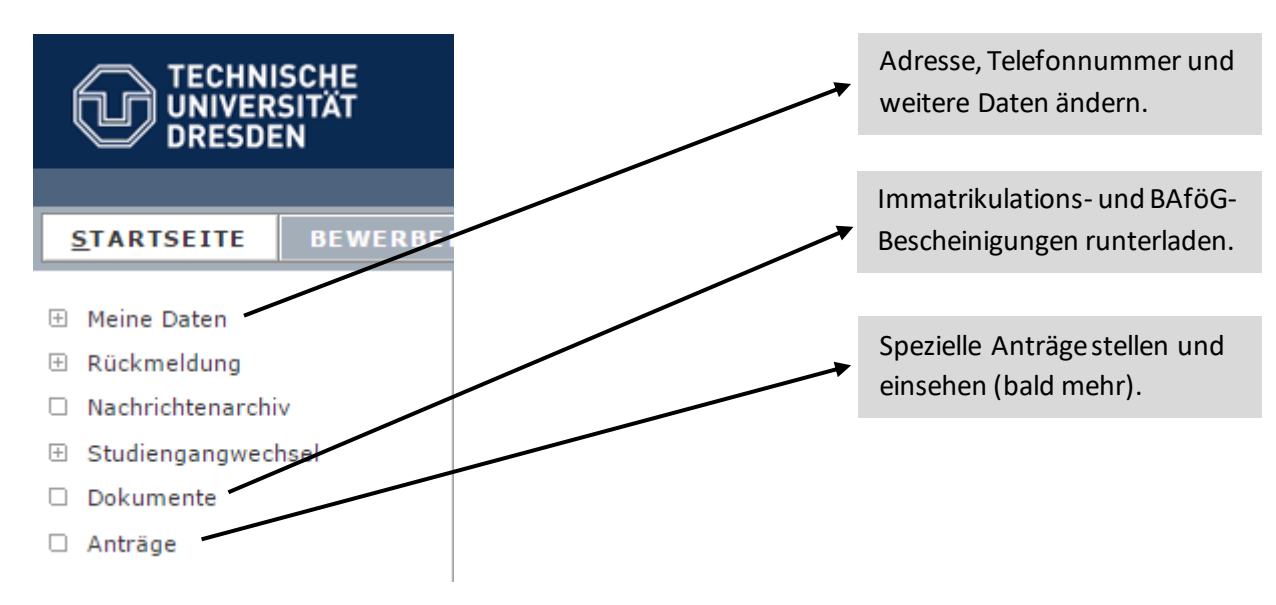

4. Ausloggen nicht vergessen!